# Connector for Business Mobility ユーザ ガイド

# Connector for Business Mobility: ユーザ ガイド

発行日 水曜日, 17. 5 月 2017 Version 7.8.4

製作著作 © 2016-2017 OX Software GmbH. , 本書は、OX Software GmbH. の知的所有物です。, 本書の 全体または一部コピーする場合には、各コピーがこの版権情報を含んでいる必要があります。 本書に含 まれている情報は、慎重の上にも慎重に編集されていますが、 それにもかかわらず、誤った構文をすべ て除外するができません。 OX Software GmbH.、著者および翻訳者は、エラーの可能性とその結果に関す る責務を負いません。 本書で使用されるソフトウェアおよびハードウェアは、商標登録されている可能 性がありますので、無料で使用できることを保証するものではありません。 OX Software GmbH. は通常 メーカーの条約規定に沿いますので、本書で用いるブランド名、登録商標名ログ等(特別の作成したもの を除く)の複製は、(商標とブランド名の登録目的に対して)無料で名前を使用できると決めてかかるよ うなことはしないでください。

# 目次

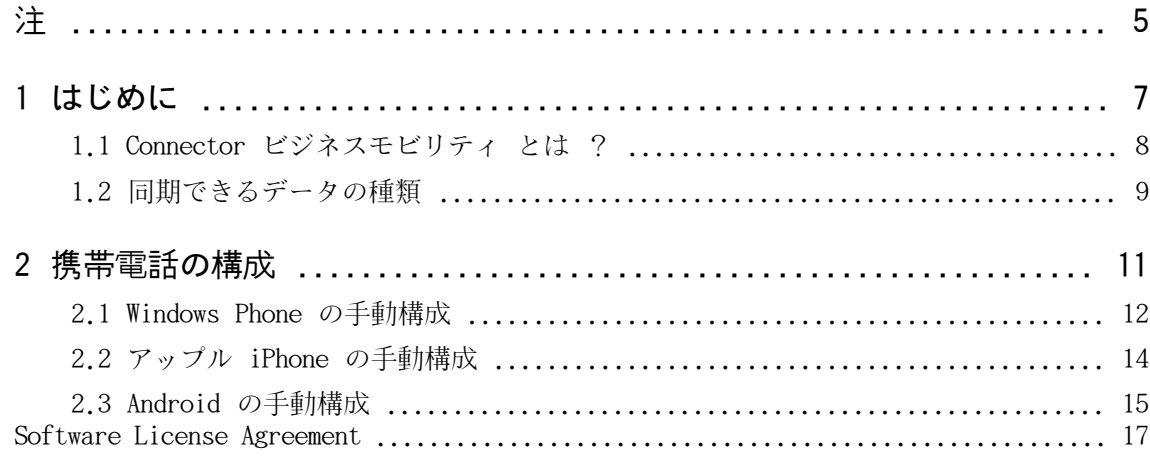

# <span id="page-4-0"></span>注

携帯電話は、すべての Open-Xchange Server インストレーションでサポートされているわけではありませ ん。この機能を使用するのにサポートにコンタクトしてください。

# <span id="page-6-0"></span>1 はじめに

# <span id="page-7-0"></span>1.1 Connector ビジネスモビリティ とは ?

ビジネスでの成功にとって、移動体通信と情報がますます重要な要因となっています。従って、グループ ウェアサーバと携帯電話間でメールとPIMデータを同期させる必要が生じます。

Open-Xchange が提供するソリューションが Connector ビジネスモビリティで以下の特徴があります :

- **▪** Microsoft Exchange ActiveSync (アクティブシンク) プロトコルをベースにした技術です。
- **▪** 携帯電話とOpen-Xchange サーバ間でメール、予定表、仕事、連絡先の自動プッシュ同期を行います。
- **▪** 簡単にインストールが行えます。
- **▪** 既にご使用中の携帯電話のアプリケーションとシームレスに統合できます。

注 : 携帯電話の契約内容によってはデータ伝送による追加費用が発生する場合がありますのでご注意くだ さい。詳細につきましては、携帯電話事業者に連絡してください。

## <span id="page-8-0"></span>1.2 同期できるデータの種類

Connector ビジネスモビリティは、以下のデータを同期します :

- **▪** 受信トレイおよび全メールサブフォルダ内にあるメール 注 : メールサブフォルダの同期は有効にできない可能性があります。管理者 もしくはホスティング業 者様にご確認ください。
	- 注 : 特定の携帯電話では、メールの添付ファイルが一部サポートされない場合があります。
- **▪** 個人の連絡先 注 : 配布リストはサポートされていません。
- **■** グローバルアドレス帳 注 : 他のパブリックフォルダは同期されません。
- **▪** 個人のアポイント
- **▪** 個人の 仕事

Apple iPhone では次のフォルダを更に同期します :

- **▪** 連絡先、アポイントおよび仕事用の個人サブフォルダ
- **▪** 連絡先、アポイントおよび仕事用の共有およびパブリックフォルダ 共有フォルダ名には、フォルダを共有するユーザを表示します。

注 : これらのフォルダとの同期は有効にできない可能性があります。管理者もしくは ホスティング業者 様にご確認ください。

警告 : Apple デバイス リソース上にある定期的なアポイント、およびその定期的なアポイントに割り当 てられた出席者が同期時に削除されることがあります。このエラーは、出席者が Apple デバイス上にある アポイントのアラームを変更した場合に発生するおそれがあります。このエラーは、Apple Client ソフト ウェアと Microsoft Exchange ActiveSync プロトコル間で行われる通信上の問題が原因で発生します。

警告 : Apple のデバイスでアポイントの出席依頼を受信し、その出席依頼が Microsoft Exchange Server または Lotus Notes から送信された場合、Open-Xchange Server との同期後にアポイントの開始時刻に差 異が生じることがあります。このエラーは、Apple Client Software と Microsoft Exchange Server 間、 または Apple Client Software と Lotus Notes 間で、異なるタイムゾーンをやり取りする不具合が原因 で発生します。

注 : 外部出席者から送信されたアポイントの出席依頼を Apple デバイスで承諾または辞退すると、アポ イントの重複が作成されてしまいます。アポイントの重複が作成されないよう、外部出席者から送信され たアポイントの出席依頼には Apple デバイスで回答しないでください。

# <span id="page-10-0"></span>2 携帯電話の構成

携帯電話の構成が完了すると、すぐに携帯電話と グループウェア サーバ 間でデータの同期が行われま す。携帯電話の使用方法は手動構成の手順の最後を参照してください。

# <span id="page-11-0"></span>2.1 Windows Phone の手動構成

非カスタマイズ バージョンの Windows Phone には、お使いの携帯電話と グループウェア サーバ 間で、 メールと連絡先を同期できる ActiveSync クライアントがプリインストールされています。

注: このガイドは、Windows Phone の非カスタマイズ バージョンについて説明しています。お使いの携帯 電話のアイコンと名前は、このガイドと異なる場合があります。異なっている場合、携帯電話の取扱説明 書を参照するか、携帯電話の販売元へお問い合わせください。

お使いの Windows Phone 携帯電話を構成する

- 1. メイン メニューで、右矢印アイコンを選択するか、左へスワイプして、アプリケーション リストにア クセスします。
- 2. 設定 を選択します。メールとアカウント を選択します。
- 3. アカウントを追加 を選択します。アカウントのタイプに Outlook を選択します。
- 4. グループウェア サーバ に使用するメール アドレスを入力します。 グループウェア サーバ に使用するパスワードを入力します。 注: パスワードは、大文字と小文字は区別されます。 サイン イン を選択します。
- 5. グループウェア サーバ へのアクセス データ (ユーザ名とドメイン) を入力します。 ユーザ名に「@」文字が含まれている場合、ユーザ名 フィールドには「@」より前の部分を入力し、ド メイン フィールドには「@」より後の部分を入力します。例: ユーザ名が「mike@ox.io」の場合、ユー ザに「mike」を入力し、ドメインに「ox.io」を入力します。 ユーザ名に「@」文字が含まれていない場合、ユーザ名 フィールドにはユーザ名を入力し、ドメイン フィールドにはdefaultcontext 名を入力します。 サイン イン を選択します。
- 6. 通知メッセージが表示されます。詳細 を選択します。 次のページで、すべての設定を表示 を選択します。
- 7. サーバ フィールドで、グループウェア のサーバ名 (ホスト名、FQDN) を入力します。 お使いのサーバが暗号化を行っている場合、サーバは暗号化された通信 (SSL) を利用 を有効にしま す。
- 8. 設定をチェックします。 サイン イン を選択します。

結果: お使いの携帯電話で グループウェア サーバ を使用できるようになりました。初回の同期は、すぐ に自動的に開始されます。データ量とネットワーク構成によって、初回の同期に時間がかかることがあり ます。

毎日使用される場合、次をお読みください。

- **▪** メールを閲覧したり、作成するには、メイン メニューで、Outlook を選択します。
- **▪** グループウェア サーバ とメールを同期するには、メイン メニューで、Outlook を選択します。メイ ン メニューで、同期 を選択します。

# <span id="page-13-0"></span>2.2 アップル iPhone の手動構成

バージョン2.0のアップル iPhone はプレインストールされた ActiveSync clientを含んでいます。これを 使うことで、お持ちのiPhoneとOpen-Xchange サーバ間でメール、連絡先、予定表、仕事を同期できます。

お持ちのアップルiPhoneの構成方法 :

- 1. ホーム画面から設定を選択してください。
- 2. メール、連絡先、予定表を選択してください。
- 3. アカウントの追加を選択してください。
- 4. Microsoft Exchangeを選択してください。
- 5. Exchange ページ上で以下のデータを入力してください :
	- **▪** Open-Xchange サーバ上のメールアカウントとして使用するメールアドレス
	- **▪** サーバのサーバ名(ホスト名、FQDN)として Open-Xchange サーバ名。 注:Open-Xchange サーバアドレスの入力用欄がここで表示されない場合があります。その場合、次 のステップへ進んでください。次のステップを完了した場合、Open-Xchange サーバアドレスの入力 欄が表示されます。
	- **▪** Open-Xchange サーバ用のアクセス情報 (ユーザ名とパスワード)。 ユーザ名とパスワードが大文字 と小文字の区別がありますので注意してください。 ユーザ名が@文字を含む場合、@の前の文字をユーザ名 欄に入力してください。@に続く文字をドメ イン 欄に入力してください。例:ユーザ名 mike@ox.ioの場合、ユーザ名にmikeを入力し、ox.ioを ドメインに入力します。 ユーザ名に@文字が含まれない場合、ユーザ名をユーザ名 欄に入力してください。 ドメイン 欄は デフォルトコンテキストを入力するか、欄を空きのままにしてください。 次へを選択してください。
- 6. 同期するデータを選択し、 終了を選択してください。

結果 : お持ちのiPhoneはOpen-Xchange サーバを使用する構成が行われました。初期同期が即座に自動的 に開始されます。データ量とネットワーク接続によっては、初回の同期に時間がかかることがあります。

実際の使用では以下のことに注意してください。

- **▪** 別の属性にある iPhoneメールアプリケーション中のOpen-Xchange メールアカウントのメールとして存 在します。このアプリケーションはメールフォルダの管理と同様にメールサブフォルダをサポートしま す。 アカウント設定中にどのメールサブフォルダと同期するかを定義してください。
- **▪** iPhone予定表アプリケーション中の Open-Xchange サーバにアポイントがあります。 このアプリケー ションは複数の予定表の表示をサポートしています。従って、Open-Xchange サーバ上の個人予定表の 全アポイントが iPhone上で利用できます。
- **▪** iPhone連絡先アプリケーション中の Open-Xchange サーバに連絡先があります。アプリケーションは複 数の連絡先の表示をサポートしています。従って、Open-Xchange サーバ上の個人連絡先の全連絡先が、 iPhone上で利用できます。グローバルアドレス帳の連絡先にアクセスするには検索機能を使用してくだ さい。

## <span id="page-14-0"></span>2.3 Android の手動構成

注: このガイドは、Google Android の非カスタマイズ バージョンについて説明しています。お使いのデ バイスまたは通信サービス プロバイダによってカスタマイズされたバージョンも使用できる場合がありま す。ただし、本書に説明されているクライアントの機能とは、用語や設定が異なっていたり、機能がまっ たくない場合があります。

非カスタマイズ バージョンの Android には、お使いの Android デバイスと グループウェア サーバ 間 で、メールと連絡先を同期できる ActiveSync クライアントがプリインストールされています。

お使いの Android デバイスを構成する

- 1. アプリケーション概要で、設定 を選択します。
- 2. アカウント で、アカウントを追加 を選択します。
- 3. ビジネス を選択します。
- 4. アカウントのタイプに Exchange を選択します。
- 5. Exchange アカウントを追加 ページで、次のデータを入力します。
	- **■** グループウェア サーバ のメール アカウントに使用するメール アドレス。
	- **▪** グループウェア サーバ にアクセスするためのパスワード

次へ を選択します。

- 6. アカウントのセットアップ ページで、次のデータを入力します。
	- **▪** ユーザ名 フィールドで、グループウェア サーバ のユーザ名を入力します。ユーザ名は、大文字と 小文字は区別されます。
	- **グループウェア サーバ にアクセスするパスワード。前回のダイアログに入力されたパスワードが** 表示されます。このパスワードをチェックしても構いません。
	- **サーバ** フィールドで、グループウェア のサーバ名 (ホスト名、FQDN) を入力します。
	- **▪** データを暗号化して送信するには、該当するオプションを有効にします。

次へ を選択します。

7. アカウントのセットアップ ページで、設定を変更できます。

次へ を選択します。

8. 新規アカウントの名前を入力します。

結果: お使いの Android デバイスで グループウェア サーバ を使用できるようになりました。初回の同 期は、すぐに自動的に開始されます。データ量とネットワーク構成によって、初回の同期に時間がかかる ことがあります。

# <span id="page-16-0"></span>Software License Agreement

## OX Software GmbH. Connector for Business Mobility End-User License and Maintenance Agreement

Important Please Read carefully. This End-User License and Maintenance Agreement ("EULA" or the "Agreement") is a legal agreement between you and OX Software GmbH. You ("Licensee") agree to be bound by the terms of this EULA by clicking or tick marking "I accept" or entering "Yes" when asked whether you accept this Agreement, or by using the software. If you do not agree, do not click or tick mark "I accept" and do not enter "Yes" when asked whether you accept this Agreement, and do not use the software.

## The Software

OX Software GmbH. ("Open-Xchange") has created a proprietary software program called the Connector for Business Mobility (the "Software"), which synchronizes emails, contacts, calendar and tasks between mobile devices and Open-Xchange.

### Licensees

Licensees are individuals, firms, organizations and entities  $-$  as the case may be  $-$  that purchase licenses granting the right to use the Software in accordance with the terms of this EULA.

## License Grant

Subject to full payment of all applicable license fees and charges to Open-Xchange, Open-Xchange grants to Licensee the non-exclusive right to install, use the Software and have the Software used by end-users authorized by Licensee, in object-code form only, under the terms of this EULA, provided that the number of end-users authorized by Licensee to use the Software does not exceed the number of end-users covered by the offering (as defined below in sec. "Term and Termination") purchased by Licensee. Licensee shall procure that end-users authorized by Licensee to use the Software adhere to the obligations under the terms of this EULA as if such end-users were Licensees themselves. "Use" means that Licensee may install, use, access, run, or otherwise read the Software into and out of memory in accordance with the documentation and the license grant from Open-Xchange. Licensee may copy the Software and its associated documentation for Licensee's own use (i.e, for use by one individual) and for backup and archival purposes. Any use, copying, or distribution of the Software or its associated documentation not authorized by this Agreement may result in the termination of the license granted by this Agreement.

### Restrictions

#### No Publication.

Except as otherwise specifically set forth in this Agreement, Licensee may not distribute, disclose, display, transmit, publish, resell, sublicense or otherwise transfer Software, nor allow the distribution, disclosure, display, transmission, publication, resale, sublicense or transfer of the Software, to any person, entity or other third party.

#### Limited Copies.

Licensee may not copy or allow copies of the Software to be made for any reason, except for Licensee's own use (i.e, one individual) and for back-up and archival purposes.

#### No Modifications or Derivative Works.

Licensee may not make any changes or modifications in the Software, nor may Licensee create derivative works of the Software. Licensee may not decompile, disassemble, decrypt, extract or otherwise reverse engineer the Software. Licensee may not remove, alter, cover, or distort any copyright, trademark or other proprietary rights notice placed by Open-Xchange in or on the Software or its documentation.

#### No Unlawful Use.

Licensee may not use the Software in any unlawful manner or for any unlawful purpose.

### **Maintenance**

Subject to full payment of all applicable license and Maintenance fees to Open-Xchange, Open-Xchange shall provide Licensee with all corrections, revisions, patches, service packs, updates and subsequent releases of the Software (collectively referred to as "Subsequent Releases") made available by Open-Xchange during the term of this Agreement). All Subsequent Releases of the Software shall be made available via download at Open-Xchange's Maintenance Portal, <http://www.open-xchange.com/en/oxpedia>. Access to the Open-Xchange Maintenance Portal is granted by activating the Maintenance Key provided by Open-Xchange or its e-commerce provider or one of its authorized resellers.

## Term and Termination of License Portion

The term of the License granted under the EULA to the Licensee shall commence on the day the Licensee clicks or tick marks "I accept" or enters "Yes" when asked whether Licensee accepts this Agreement, or by using the Software ("Effective Date") and continue in perpetuity ("License Term") unless terminated upon the occurrence of one or more of the following events:

- **▪** By Open-Xchange, if Licensee fails to pay any fees, charges or taxes due to Open-Xchange hereunder, provided written notice of such alleged default has been given to Licensee and Licensee has not cured such default within ten (10) days after receipt of such notice.
- **▪** By Open-Xchange, if License is in default or breach of any material provision of this Agreement, provided written notice of such alleged default has been given to Licensee and Licensee has not cured such default within fourteen (14) days after receipt of such notice.

Upon the expiration or termination of Licensee's license, Licensee agrees to discontinue and any all uses of the Software and its documentation and to destroy all copies of the Software on Licensee's computers, disks and other digital storage devices.

## Term and Termination of Maintenance Portion

The term of maintenance portion ("Maintenance") of the EULA shall commence on the day the Licensee clicks or tick marks "I accept" or enters "Yes" when asked whether Licensee accepts this EULA, or by using the Software. The Maintenance shall have an initial term of one (1) year from the Effective Date ("Initial Term") and shall remain in force until terminated upon the occurrence of one or more of the following events ("Maintenance Term"):

- **▪** By either party effective to any anniversary by providing written notice of termination to the other party of at least three (3) months prior to the end of any anniversary date, however, not before the end of the Initial Term.
- **▪** By Open-Xchange, if Licensee fails to pay any fees, charges or taxes due to Open-Xchange hereunder, provided written notice of such alleged default has been given to Licensee and Licensee has not cured such default within ten (10) days after receipt of such notice.
- **▪** By either party, if the other party is in default or breach of any material provision of the EULA, provided written notice of such alleged default has been given to the other party and such party has not cured such default within fourteen (14) days after receipt of such notice.

### Trademarks

Open-Xchange is the sole owner of the OX trademark in the United States, the European Union and certain other countries. Licensee may not use any Open-Xchange trademark without Open-Xchange's prior written consent, which Open-Xchange may withhold in its discretion.

## Copyrights

Licensee acknowledges that the Software and its documentation are protected by copyright and other laws and that Open-Xchange is the sole owner of all rights in and to the Software and its documentation. Licensee has no rights in the Software or its documentation except as set forth in this Agreement and in any other written agreement Licensee may have with Open-Xchange. In addition Licensee shall not remove any proprietary notices, labels, copyright marks, or trademarks.

## Infringement

In the event that a third party brings a legal action against Open-Xchange alleging that use of the Software infringes a patent, copyright or trade secret, Open-Xchange reserves the right to modify or replace the Software in a manner that retains the same functionality and ease of use of the Software in all material respects, or to procure a license therefor. If Open-Xchange determines that no such alternative is reasonably available, Open-Xchange may terminate this Agreement and the license created by this Agreement and Licensee will cease all use of the Software. Open-Xchange will have no liability to Licensee as a result of such termination. This section states the entire liability of Open-Xchange and its representatives for infringement.

### **Backups**

Licensee agrees regularly to back up the data Licensee derive from Licensee's use of the Software. Licensee acknowledges that any failure to do so may significantly decrease Licensee's ability to mitigate any harm or damage arising from any problem or error in the Software.

### No Warranties

Open-Xchange delivers the Software on an "as is" basis. Any reliance upon the Software is at Licensee's own risk. Open-Xchange is not responsible for any consequence of Licensee's use of or reliance upon the Software.

To the maximum extent permitted by applicable law, Open-Xchange disclaims all warranties, either express, implied or otherwise, including, but not limited to, implied warranties of title, merchantability, or fitness for a particular purpose.

## Limitation of Liability

To the maximum extent permitted by applicable law and regardless of whether any remedy herein fails of its essential purpose, in no event will Open-Xchange be liable for any special, incidental, indirect, consequential or punitive damages whatsoever arising out of this Agreement or the use of or inability to use the Software (including, without limitation, damages for lost information, lost profits or business interruption), even if Open-Xchange has been advised of or should have known of the possibility of such damages. In no event will Open-Xchange be liable for damages in contract, tort or otherwise in excess of the amounts received by Open-Xchange from LICENSEE for Licensee's use of Software during the one-year period immediately preceding the date the cause of action arises. In no event may Licensee bring an action against Open-Xchange more than one year after the cause of action arises. Some jurisdictions do not allow limitations on implied warranties or the exclusion or limitation of incidental or consequential

damages, so the above limitations and exclusions may not apply to Licensee. In such jurisdictions, Open-Xchange's liability is limited to the greatest extent permitted by law.

### Miscellaneous

#### Third Party Software

Portions of the Software may use or include third party software and other copyrighted material. Acknowledgements, licensing terms and disclaimers for such material are contained in separate agreements. Licensee's use of such material is governed by the terms of the applicable agreements. Licensee shall not remove any proprietary notices, labels, copyright marks, or trademarks. Third party licenses can be found at <http://www.open-xchange.com/node/783>.

#### No Transfer of Rights

Licensee may not transfer, sublicense or assign the rights granted under this Agreement to any other person or entity, except that if Licensee is a Licensee with multiple licenses, Licensee may change the end-users authorized by it to use the Software from time to time.

#### U.S. Export Control Regulations

Neither the Licensee nor any end-user may export, re-export or deliver the Software, in whole or in part, to any person or entity where such export, re-export or delivery violates any U.S. export or national security control law or regulation. The Licensee represents and warrants that neither the Licensee nor any end-user authorized by it to use the Software is acting on behalf of any person, entity, or country subject to U.S. export or national security controls.

#### Government Users

U.S. Government end-users acknowledge that the Software constitutes "commercial technical data" as that term is used in the Federal Acquisition Regulations and the Department of Defense Federal Acquisition Regulations and that Open-Xchange owns all rights in the Software.

#### Entire Agreement; Amendments

This Agreement constitutes the entire understanding between Open-Xchange and Licensee relating to the Software. This Agreement may not be amended or changed except in writing signed by Licensee and Open-Xchange.

#### Waivers

No delay or failure to exercise any right or remedy provided for in this Agreement will be deemed to be a waiver.

#### Severability

If any provision of this Agreement is held invalid or unenforceable, for any reason, by any arbitrator, court or governmental agency, department, body or tribunal, the remaining provisions will remain in effect.

#### Governing Law

This Agreement will be governed by and construed in accordance with the laws of the State of New York, U.S.A, without regard to New York's conflict of laws principles.

#### Jurisdiction

Both Licensee and Open-Xchange irrevocably consent to the non-exclusive jurisdiction of the United States District Court for the Southern District of New York in any legal action or proceeding arising out of or relating to this Agreement or the transactions it contemplates.

## Further Information

OX Software GmbH. is based in Tarrytown, New York, United States of America. For further Information about Open-Xchange's licensing policies or products, contact Open-Xchange at:

E-mail: info@open-xchange.com Web: www.open-xchange.com OX Software GmbH. 303 South Broadway Tarrytown, New York 10591 Tel: +1 914 500 4020 Fax: +1 866 925 4421

Tarrytown, New York, September 2009 OXTBM102